## **Artgruppenspezifische Festlegungen zur Eingabe in MultiBaseCS**

## **Haselmaus**

Bei der Eingabe in MultiBaseCS sind im Fenster "Artspezifische Angaben" für die jeweiligen Referenzfelder in Hessen ausschließlich Einträge aus folgenden Auswahllisten zulässig:

Wenn **Foto-Belege** existieren, können die Foto-Dateien bei der Eingabe in MultibaseCS über die Schaltleiste "Zusatzfelder" eingeladen werden (vgl. Tutorial Multibase CS Home (HLNUG) bzw. online-Hilfe auf www.multibasecs.de).

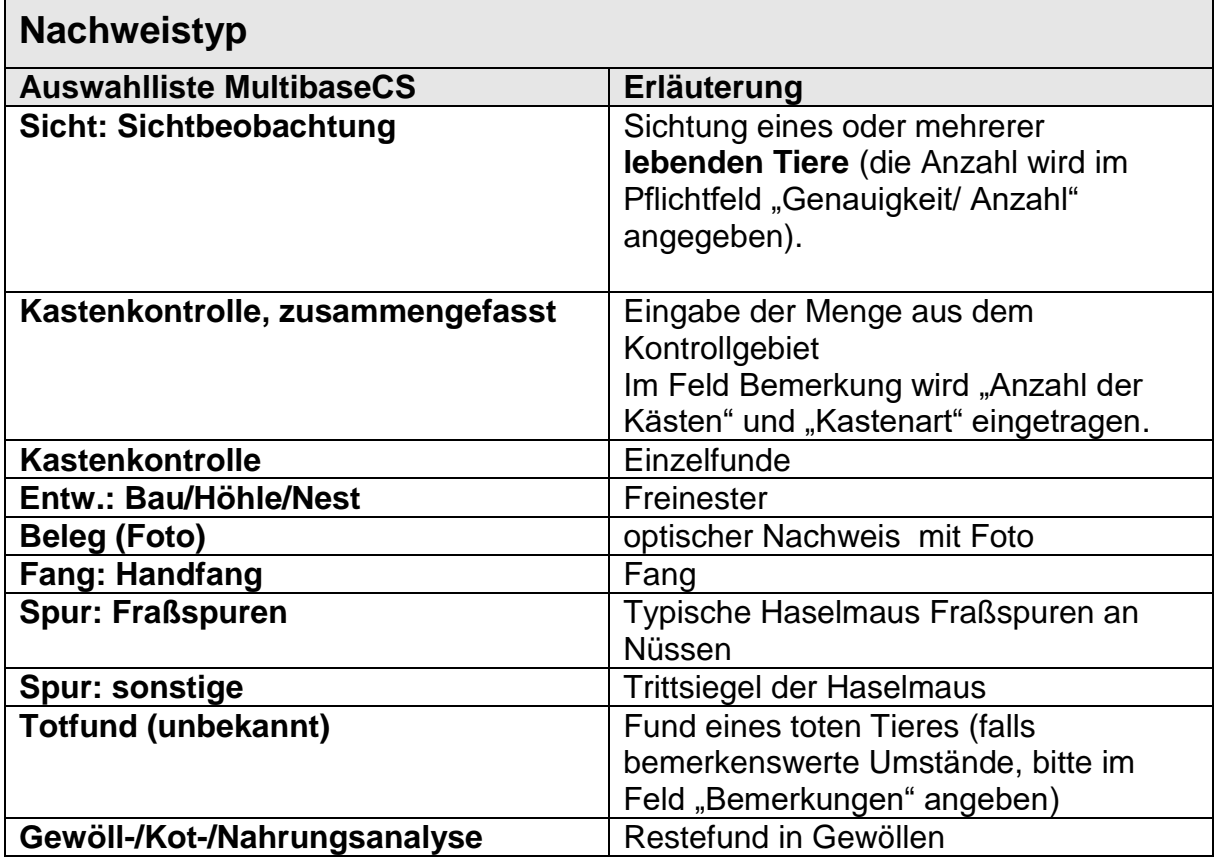

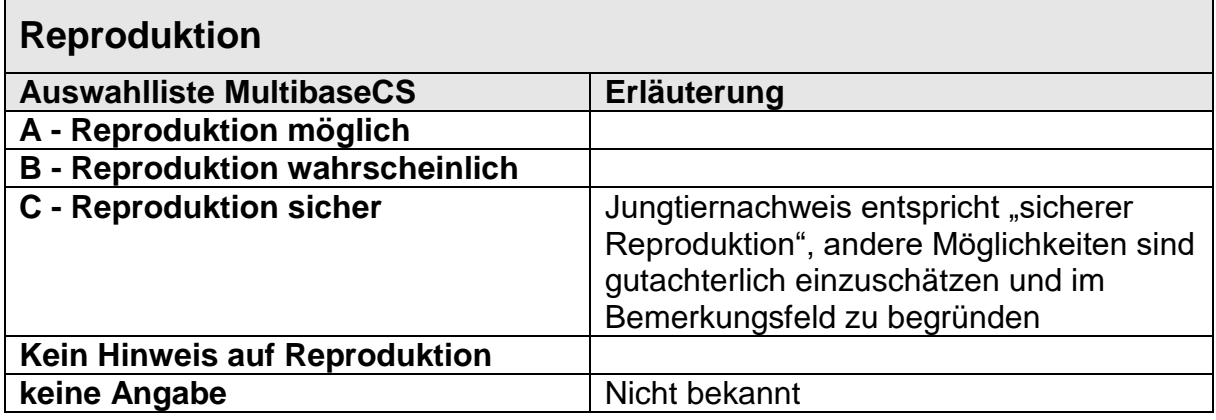

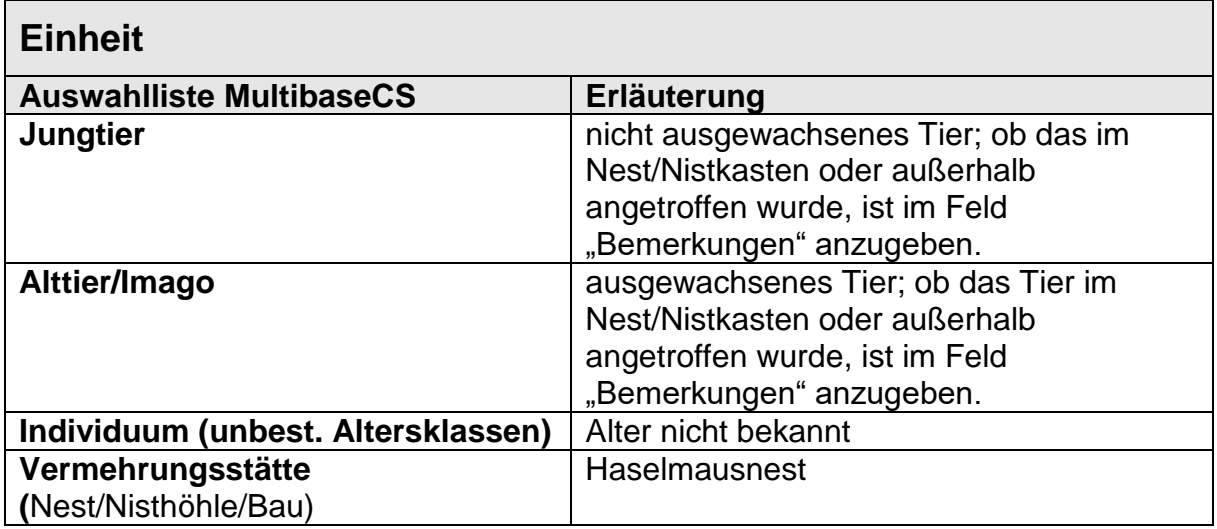

**Hinweis Datenimport: Beim Ausfüllen der Importvorlage Excel sind die Feldreferenzen für die Datenfelder in Multibase CS einzuhalten. Die genaue Schreibweise auch Groß- und Kleinschreibung ist zu beachten!** 

**[https://hilfe.multibasecs.de/42\\_professional/import\\_excel\\_beobachtungen.html](https://hilfe.multibasecs.de/42_professional/import_excel_beobachtungen.html) [https://referenz.multibasecs.de//ListRefData.aspx](https://referenz.multibasecs.de/ListRefData.aspx)**